## CAAM 335 LABORATORY REPORT

Jeffrey Hokanson jeffreyh@rice.edu 22 January 2008

## Insert Lab Title Here

- Abstract. Please insert a brief and colorful description of the laboratory here. Describe the experiment, the mathematical concept it explores, and summarize your findings.
- Contents. 1. Add the content of the following pages here.
	- 2. MATLAB code implementing the circuit model.
	- 3. Circuit diagrams.
	- 4. Experimental data for 5- and 10-compartment models.
	- 5. Experimental results for Wheatstone bridge.

Here is a sample of some mathematics:  $a^2 + b^2 = c^2$ .

$$
\int_{-1}^{1} e^{-x^2} \, dx
$$

Here are some Greek letters:  $\alpha, \beta, \gamma, \delta, \xi, \zeta$ 

Here is an example of a figure:

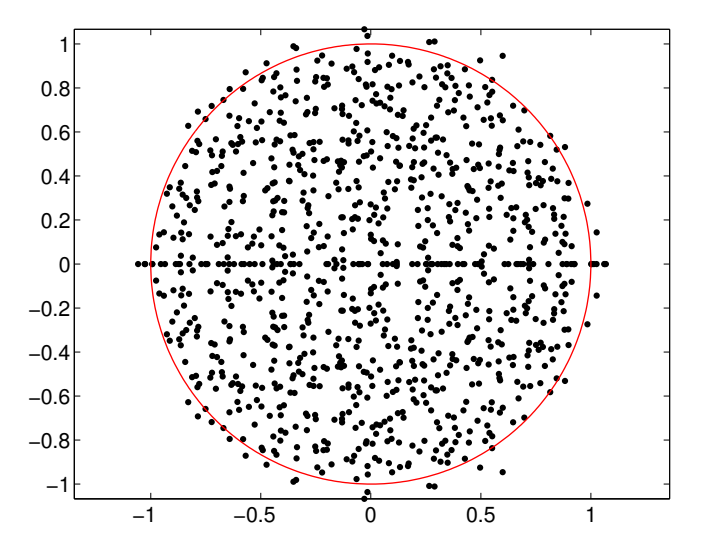

Here is some MATLAB code:

```
figure(1), clf
for k=1:10
   A = \text{randn}(100)/10;ew = eig(A);plot(real(ew),imag(ew),'k.','markersize',14), hold on
end
T = exp(linspace(0,2i*pi,500));plot(real(T), imag(T),'r-');
axis equal
set(gca,'fontsize',16)
print -depsc2 sample.eps
```
This code will generate a postscript file called sample.eps. If you are using pdflatex, then you will need to convert this .eps file to .pdf first, using a script like epstopdf. Consult the course instructors for assistance.